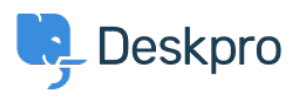

[Base de Conhecimento](https://support.deskpro.com/pt-BR/kb) > [Using Deskpro](https://support.deskpro.com/pt-BR/kb/using-deskpro) > [Admin](https://support.deskpro.com/pt-BR/kb/admin) > [Business Rules](https://support.deskpro.com/pt-BR/kb/business-rules) > [How does a Round](https://support.deskpro.com/pt-BR/kb/articles/im-having-trouble-with-the-round-robin-working-properly) [Robin start assigning Tickets?](https://support.deskpro.com/pt-BR/kb/articles/im-having-trouble-with-the-round-robin-working-properly)

How does a Round Robin start assigning Tickets? Nabeel Zahid - 2023-08-30 - [Comentário \(1\)](#page--1-0) - [Business Rules](https://support.deskpro.com/pt-BR/kb/business-rules)

If you've created a Round Robin, you should note that they do not automatically start assigning tickets, a Round Robin makes a new Action available in your Automation Rule Builders.

For example, to start assigning Tickets based on a Round Robin, you need to create a new helpdesk Trigger that uses the Round Robin in its actions.

To start using a Round Robin in a Trigger you will need to go to **Admin > Business Rules** > Triggers. For more information, you can check out the **Admin Guide**.

Conteúdo Relacionado

• [Creating Round Robins](https://support.deskpro.com/pt-BR/guides/admin-guide/creating-round-robins)